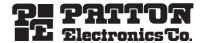

# SIPxNano™ IP-PBX Server

# Quick Start Guide

### 1.0 What's included with the SIPxNano™

The following items are included with the SIPxNano:

- 1. NanoServ system computer and stand
- 2. AC Power Adaptor
- 3. Documentation CD
- 4. This Quick Start Guide

Note Refer to the Getting Started Guide on the CD-ROM for complete information on installation.

### 2.0 What you will need

The following items are NOT included, but you will need them to use the SIPxNano:

- 1. Monitor
- 2. Keyboard
- 3. Mouse
- 4. Separate PC
- 5. Ethernet cable

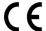

Important — This is a Class A device and is intended for use in a light industrial environment. It is not intended nor approved for use in an industrial or residential environment.

Document Number: 09407U7-002, Rev. B Part Number: 07MSIPxNANO-QS

Revised: **June 13, 2007** 

Sales Office: +1 (301) 975-1000 Technical Support: +1 (301) 975-1007 E-mail: support@patton.com

WWW: www.patton.com

## 3.0 Before you begin

Note The NanoServ chassis is within thermal and design limits but it does run warm. For proper operation and cooling the system must have 2 cm or 1 inch of space for pen air around both side vents. In other words, it cannot be laid down flat on a table, and it cannot be standing flat against a partition, etc.. If mounted in some place, it must be mounted with stand off space about 1 inch. If mounted in a closed enclosure, it will need 1 or 2 fans on the outer enclosure for proper air flow inside.

Before you turn on the SIPxNano, follow these steps (see figure 1):

- 1. Place the SIPxNano upright in the metal stand (included).
- 2. Attach a VGA monitor (not included) into the VGA port on the rear panel.
- 3. Attach the keyboard (not included) into the PS/2 port on the rear panel.
- 4. Attach the mouse (not included) into the second PS/2 port on the rear panel.
- Attach the Ethernet cable (not included) into the RJ-45 port and connect the other end to the PC (not included).
- 6. Attach the power adapter (included), and plug it into the closest electrical outlet.
- 7. Turn on the power switch on the rear panel.

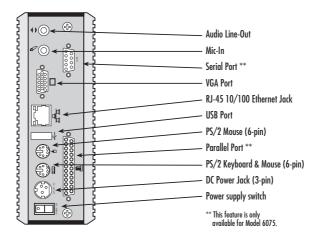

Figure 1. Rear panel of the SIPxNano

# 4.0 Running the reset script

When you turn on the SIPxNano for the first time, you will need to run and configure a reset script before you can access the webpage interface.

When you boot the system, a CLI prompt will appear asking for a login and password:

- login: root
- password: superuser
- [root@SIPxNano ~]# will appear. To run the reset script, type:

/recovery/linux/sipx\_reset\_cd < Press enter>.

Note Do not press "I" for Interactive Setup while running the reset script. Allow the reset script to run without interruption.

After running the reset script, you will have the option to change the default settings such as the hostname, IP address, netmask, gateway, nameserver, password, and timezone. If you would like to keep the default settings, press <enter> at each prompt. Type 'yes', then press <enter>. The system will reboot.

Note If you make a mistake while running the reset script or changing the default settings, type 'CTRL+C' to interrupt the reset script and start over.

After the system reboots for the second time, enter the login and password you set (or the default settings, if you did not make any changes).

# 5.0 Accessing the system

Enter the **IP address** of the SIPxNano (in this example, 10.10.200.1) into a web browser on a separate PC. Be sure that the PC is on the same subnet as the SIPxNano.

To log into the SIPxNano:

- After typing the IP address into a web browser, a welcome screen will appear. Click on the 'Configuration' link.
- 2. Log into the webpage interface. The default login and password are:

User ID: superadmin

PIN: patton

- 3. The SIPxNano homepage will appear.
- 4. From the main page, on the main navigation menu at the top, you can access the configuration pages for setting up Users, Devices, Features, System, or Diagnostics.

#### **6.0** Additional Information

Refer to the **SIPxNano Getting Started Guide** located on the CD-ROM shipped with your SIPxNano system and available online at <**www.patton.com/manuals>** for detailed information about:

- · Installing, configuring, operating, and troubleshooting.
- Warranty, trademark & compliance

**Note** Specifications are subject to change without notice.

Refer to the **NanoServ User's Manual** available online at <www.patton.com/manuals> for more information about the NanoServ system.

Refer to the **CentOS** website at <a href="http://www.centos.org">http://www.centos.org</a> for information about the CentOS operating system.

# A.O Compliance & Safety Information

#### A.1 Compliance

**EMC Compliance:** 

- FCC Part 15. Class A
- EN55022, Class A
- EN55024

Safety Compliance:

IEC/EN 60950-1

#### A.2 Radio and TV interference (FCC Part 15)

This equipment generates and uses radio frequency energy, and if not installed and used properly — that is, in strict accordance with the manufacturer's instructions — may cause interference to radio and television reception. This equipment has been tested and found to comply with the limits for a Class A computing device in accordance with the specifications in Subpart B of Part 15 of FCC rules, which are designed to provide reasonable protection from such interference in a commercial installation. However, there is no guarantee that interference will not occur in a particular installation. If the equipment causes interference to radio or television reception, which can be determined by disconnecting the cables, try to correct the interference by one or more of the following measures: moving the computing equipment away from the receiver, re-orienting the receiving antenna, and/or plugging the receiving equipment into a different AC outlet (such that the computing equipment and receiver are on different branches).

#### **A.3 CE Declaration of Conformity**

We certify that the apparatus described above conforms to the requirements of Council Directive 89/336/EEC, as amended by Directives 92/31/EEC and 93/68/EEC on the approximation of the laws of the member states relating to electromagnetic compatibility; and Council Directive 2006/95/EC on the approximation of the laws of the member states relating to electrical equipment designed for use within certain voltage limits.

The safety advice in the documentation accompanying this product shall be obeyed. The conformity to the above directive is indicated by the CE sign on the device.

#### **A.4 Authorized European Representative**

D R M Green, European Compliance Services Limited.
Oakdene House, Oak Road, Watchfield, Swindon, Wilts SN6 8TD, UK

### **A.5 Safety Information**

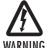

- This device contains no user serviceable parts. The equipment shall be returned to Patton Electronics for repairs, or repaired by qualified service personnel.
- The external power adapter shall be a listed Limited Power Source.
   Ensure that the power cable used meets all applicable standards for the country in which it is to be installed, and that it is connected to a wall outlet which has earth ground. The mains outlet that is utilized to power the devise shall be within 10 feet (3 meters) of the device, shall be easily accessible, and protected by a circuit breaker.
- Hazardous network voltages are present in WAN ports regardless of whether power to the unit is ON or OFF. To avoid electric shock, use caution when near WAN ports. When detaching the cables, detach the end away from the device first.
- Do not work on the system or connect or disconnect cables during periods of lightning activity.

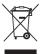

In accordance with the requirements of council directive 2002/96/EC on Waste of Electrical and Electronic Equipment (WEEE), ensure that at end-of-life you separate this product from other waste and scrap and deliver to the WEEE collection system in your country for recycling.

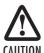

The Interconnecting cables shall be acceptable for external use and shall be rated for the proper application with respect to voltage, current, anticipated temperature, flammability, and mechanical serviceability

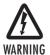

6

- To prevent shock or fire hazard, do not expose your SIPxNano to rain or moisture.
- Never install your SIPxNano in wet locations.
- To avoid electrical shock, do not open the case. Contact the factory offices for qualified personnel servicing.
- Never touch un-insulated terminals or wire unless your power adaptor and display monitor are disconnected.
- When using the system, avoid using or installing the modem to the serial port during a storm or lightning.
- Do not use the modem or a telephone to report a gas leak in the vicinity of the leak.
- USB cables are not supplied.

### NOTES

| <br> |
|------|
| <br> |
|      |
| <br> |
|      |
| <br> |
|      |
|      |
|      |
|      |
|      |
|      |
| <br> |
|      |
| <br> |
|      |
| <br> |
| <br> |
|      |
|      |
|      |
|      |
|      |
| <br> |
| <br> |

#### NOTES

| <br> | <br> |
|------|------|
|      |      |
|      |      |
| <br> | <br> |
|      |      |
|      |      |
| <br> | <br> |
|      |      |
|      |      |
| <br> | <br> |
|      |      |
|      |      |
| <br> | <br> |
|      |      |
|      |      |
| <br> | <br> |
|      |      |
| <br> |      |
| <br> | <br> |
|      |      |
| <br> |      |
| <br> | <br> |
|      |      |
|      |      |
| <br> | <br> |
|      |      |
|      |      |
| <br> | <br> |
|      |      |
|      |      |
| <br> | <br> |
|      |      |
|      |      |
| <br> |      |
|      |      |
|      |      |
| <br> | <br> |
|      |      |

Copyright © 2007, Patton Electronics Company. All rights reserved.

The information in this document is subject to change without notice. Patton Electronics assumes no liability for errors that may appear in this document.